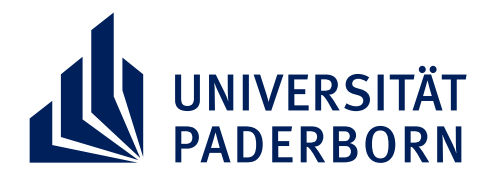

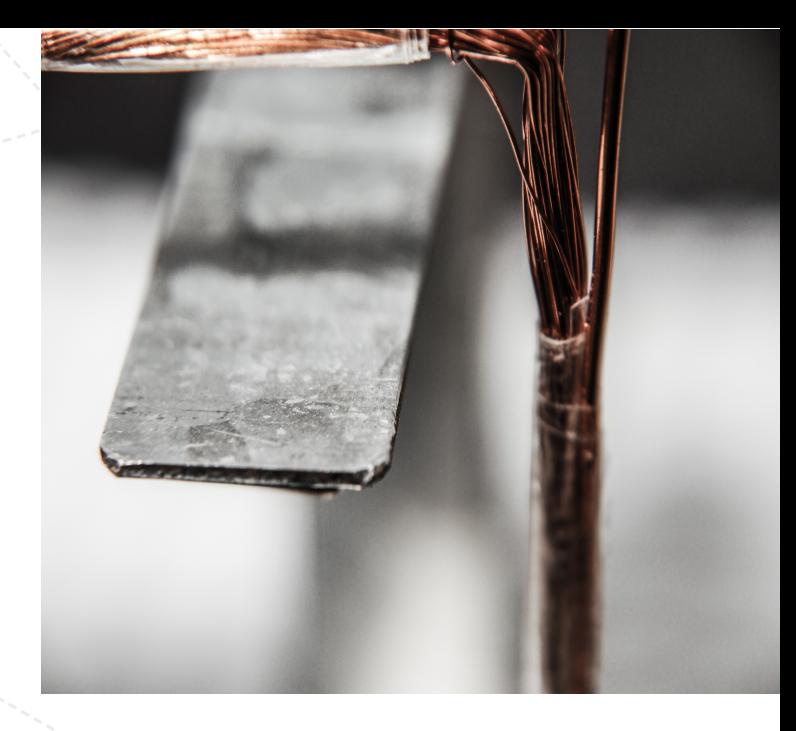

#### **DEPARTMENT PHYSIK, UNIVERSITÄT PADERBORN**

#### **WORKSHOP**

#### **LITERATURE SEARCH - TEIL 3 EINFÜHRUNG IN CITAVI**

**ANNA BAUER & DR. KATHARINA BRASSAT**

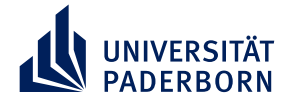

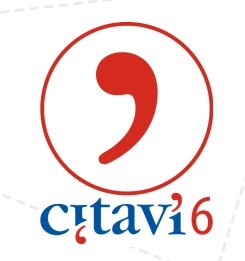

# **Warum Citavi nutzen?**

- Sammlung/Verwaltung der gesamten Literatur für eine wissenschaftliche Arbeit
- Automatische Erstellung von Quellenbelegen und Literaturverzeichnissen im benutzten Schreibprogramm (Word oder LaTeX)
- Weiterverarbeitung der Literatur: Markierungen, Kommentaren, etc.
- Erstellen einer Gliederung und kapitelweise Sammlung von Zitaten, Notizen, Gedanken, etc., die zur Verfassung des Textes ins Schreibprogramm importiert werden können
- Erstellen einer Literaturliste mit wenigen Klicks

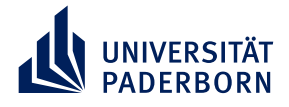

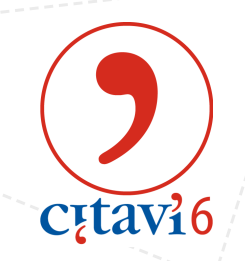

# **Installationsschritte**

- 1. Freischaltung einer Lizenz unter <http://www.citavi.com/upb> & Bestätigung des an die Uni-Mailadresse gesendeten Links
- 2. Ausfüllen des erscheinenden Online-Formulars und Vergabe eines Passworts
- 3. Download & Installation von Citavi 6 unter <https://www.citavi.com/de/download>
- 4. Anmeldung mit den im Online-Formular festgelegten Logindaten (über das Login-Icon oben rechts)
- 5. Download einer Konfigurationsdatei
- 6. Import der Konfigurationsdatei im Menü: Extras  $\rightarrow$  Einstellungen importieren/exportieren  $\rightarrow$ Auswahl der Konfigurationsdatei

**Ausführliche Anleitung auch unter <https://www.ub.uni-paderborn.de/recherche/citavi/>**

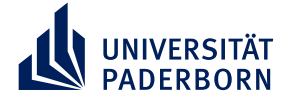

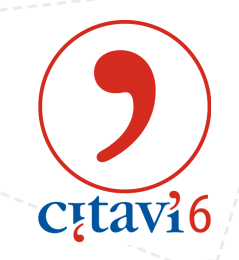

#### **Projekt anlegen – Erste Schritte**

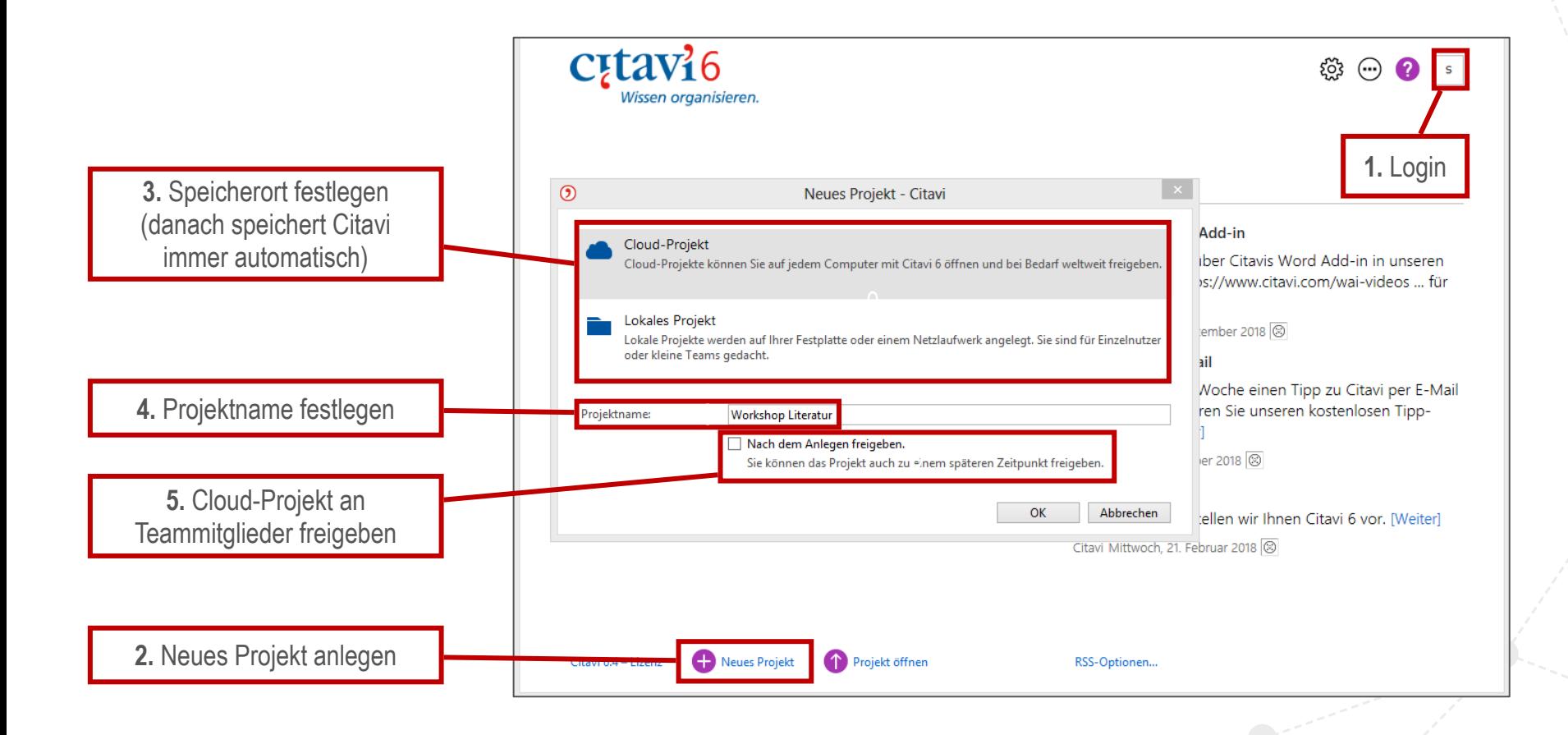

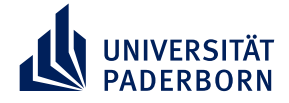

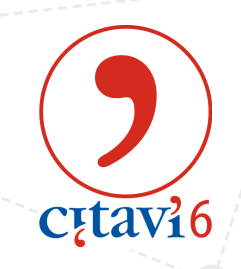

## **Import von Literatur**

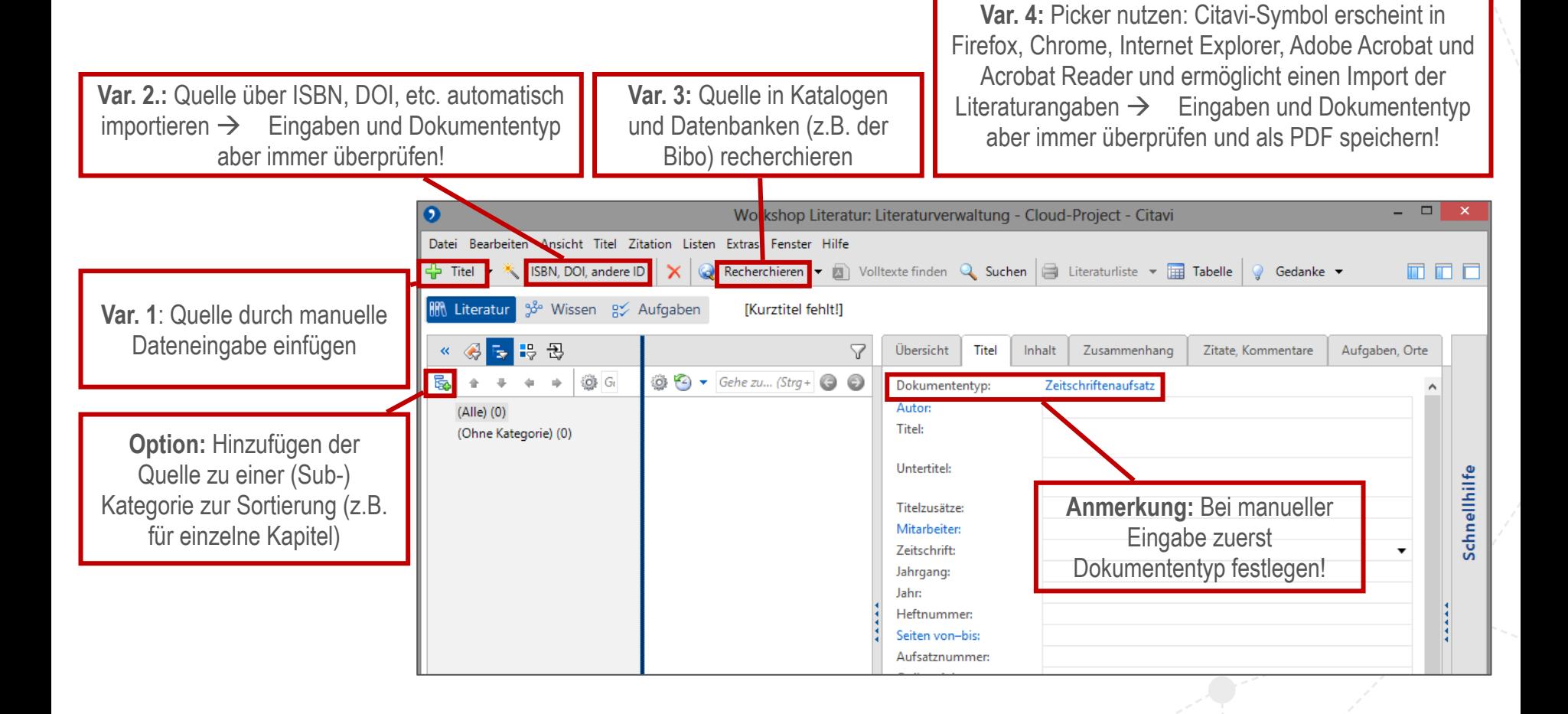

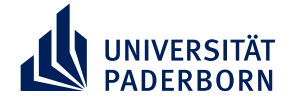

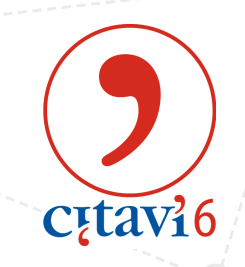

# **Einträge bearbeiten**

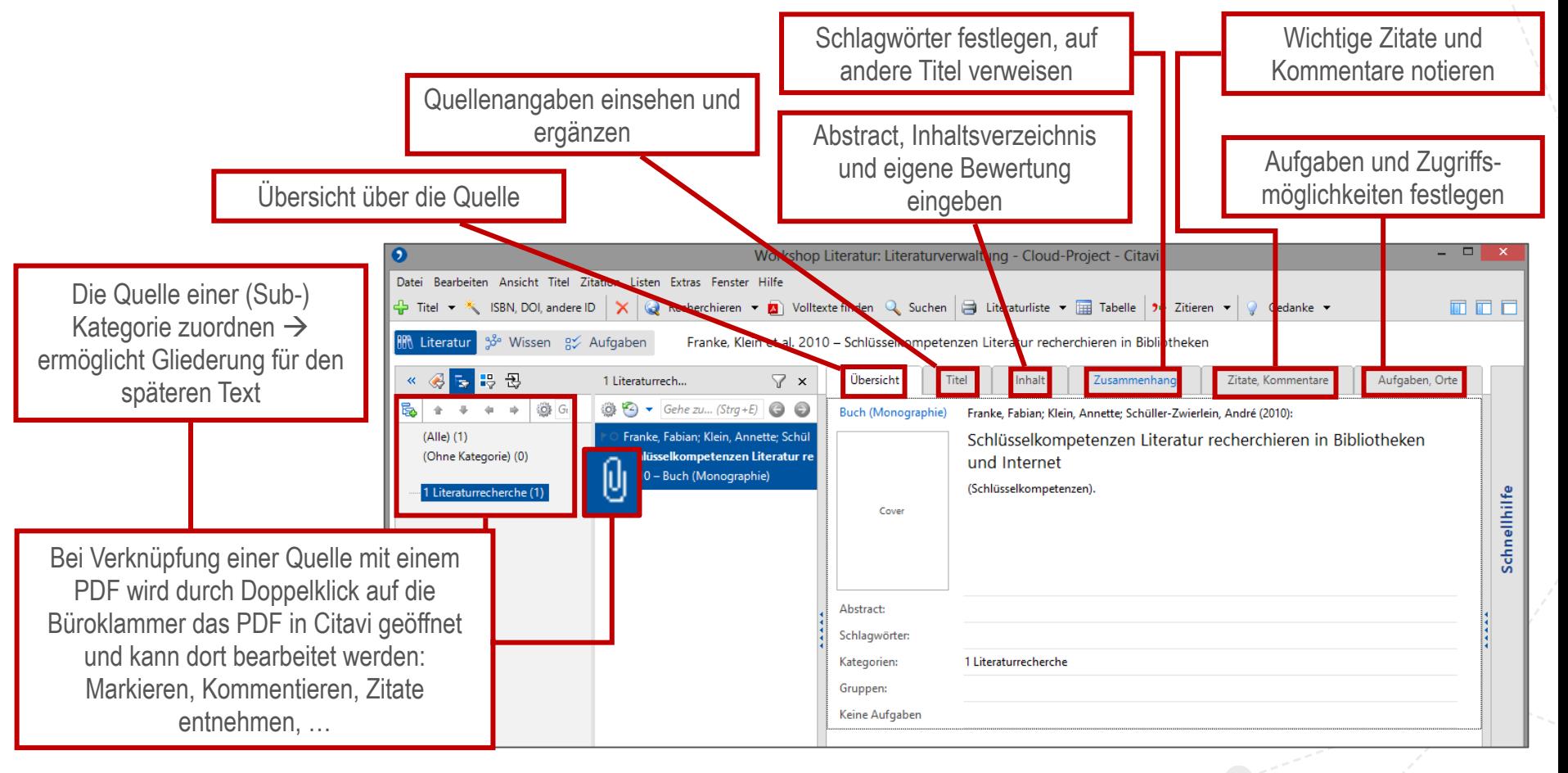

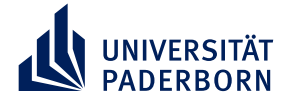

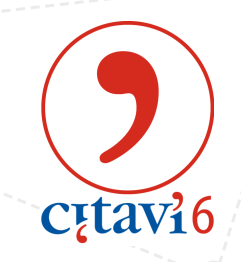

## **Weitere nützliche Funktionen**

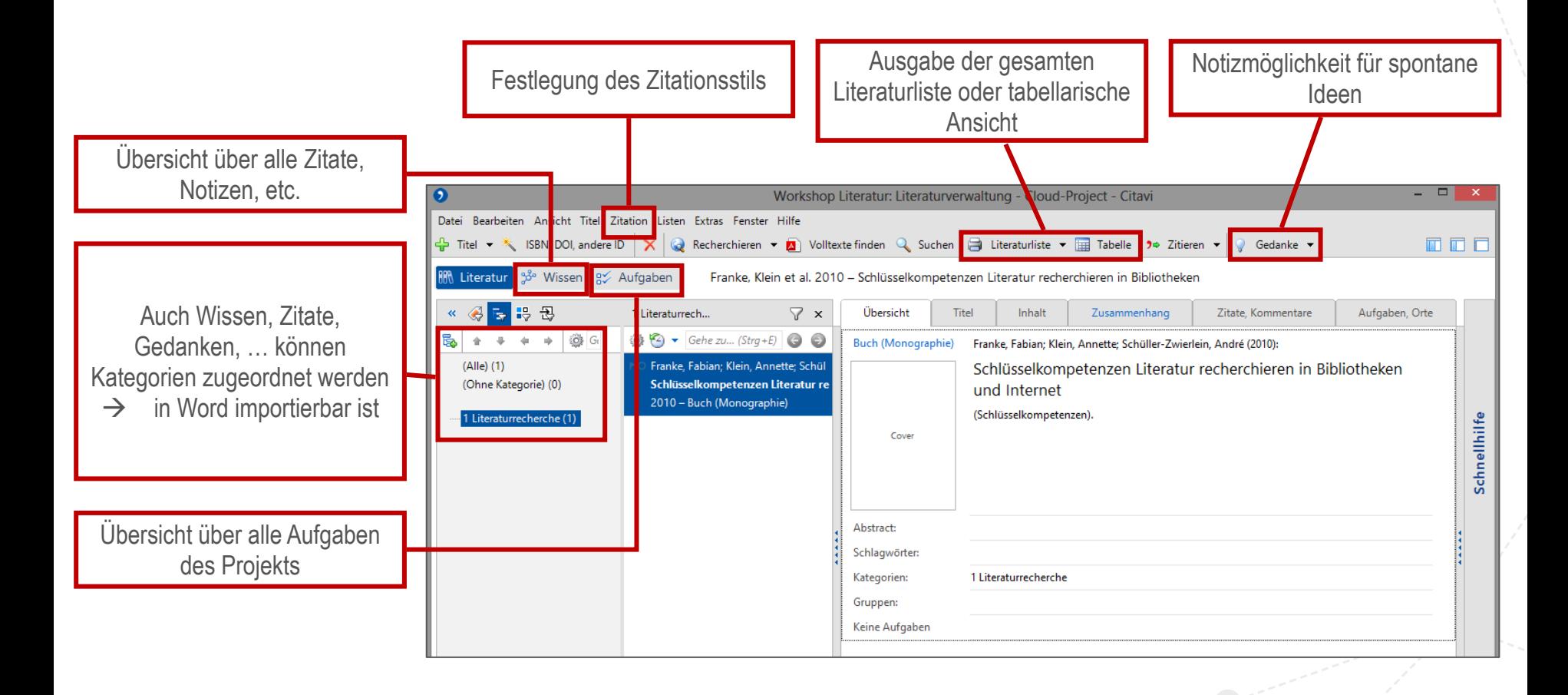

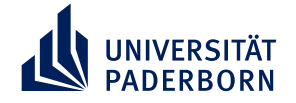

# **Zitieren in Word**

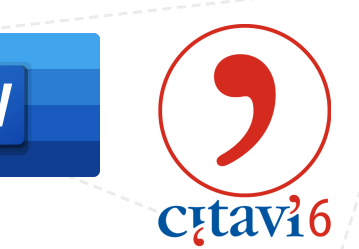

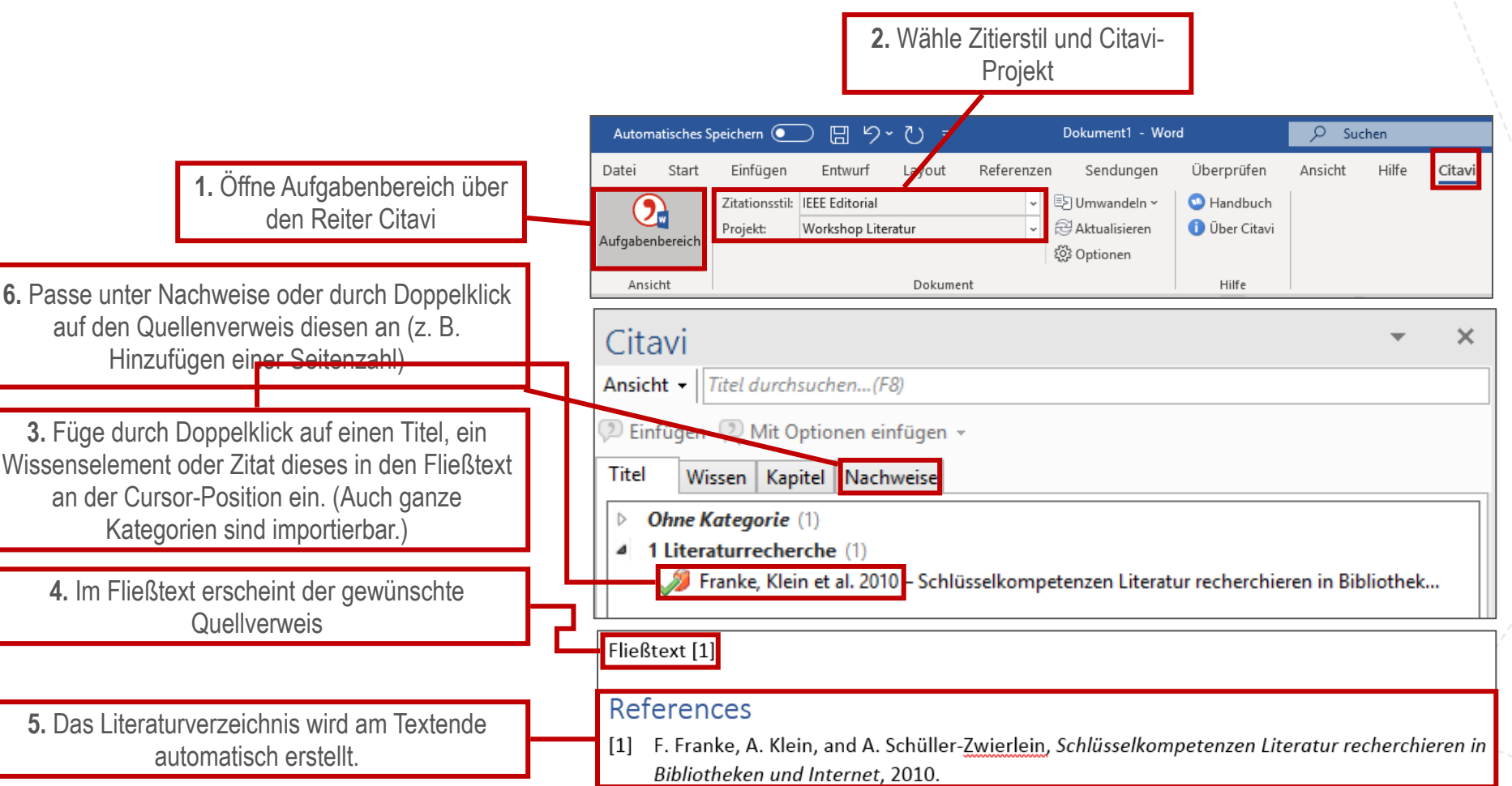

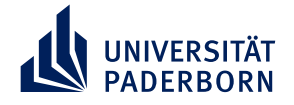

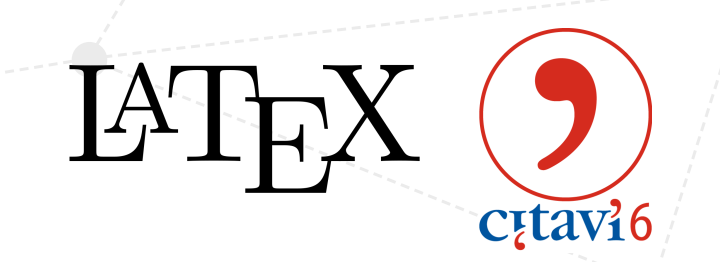

## **Zitieren in LaTeX**

- 1. Aktiviere unter Extras  $\rightarrow$  Optionen  $\rightarrow$  Zitation  $\rightarrow$  LaTeX-Unterstützung.
- 2. Wähle den TeX-Editor aus. Für alle Quellen werden anpassbare BibTeX-Keys definiert.
- 3. Wähle im Menü Zitation  $\rightarrow$  LaTeX-Assistent aus.
- 4. Ein Doppelklick auf einen Titel oder ein Wissenselement fügt an der Cursor-Stelle im geöffneten TeX-Dokument den Befehl \cite{} mit dem entsprechenden BibTeX-Key ein.
- 5. Erstelle eine BibTeX-Datei unter Datei  $\rightarrow$  Exportieren  $\rightarrow$  BibTeX  $\rightarrow$  weiter  $\rightarrow$  Exportfilter auswählen/hinzufügen (je nach Package für die Erstellung des Literaturverzeichnisses) und speichere diese Datei abschließend im LaTeX-Projektordner*.*
- 6. Im LaTeX-Dokument sind die Befehle \bibliographystyle{} und \bibliography{} zu ergänzen. Mehrfaches kompilieren ist danach erforderlich!

Ausführliche Anleitung unter: https://www1.citavi.com/sub/manual6/de/index.html?101 creating a publication with latex.html

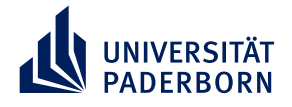

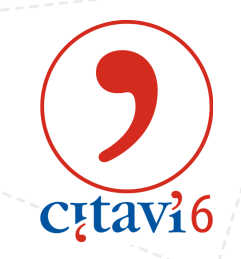

# **Weiterführende Links und Hilfen**

- **Installationsanleitung der Unibibliothek:**  <https://www.ub.uni-paderborn.de/recherche/citavi/>
- **Kurzeinführung der Unibibliothek:**  [https://www.ub.uni-paderborn.de/fileadmin/ub/Dokumente\\_Formulare/](https://www.ub.uni-paderborn.de/fileadmin/ub/Dokumente_Formulare/Citavi_6_Kurzeinfuehrung_Universitaet_Paderborn.pdf) Citavi 6 Kurzeinfuehrung Universitaet Paderborn.pdf
- **Hinweise zum Bearbeiten von PDFs in Citavi (inkl. Erstellen von Zitaten):**  [https://www.citavi.com/media/1342/citavi\\_6\\_pdfs\\_auswerten.pdf](https://www.citavi.com/media/1342/citavi_6_pdfs_auswerten.pdf)
- **Handbücher und FAQs:**  <https://www1.citavi.com/sub/manual6/de/index.html>
- **Citavi-Support:**  <https://www.citavi.com/de/support/uebersicht>
- **Bebilderte Anleitung zur Verknüpfung mit LaTeX:**  https://www1.citavi.com/sub/manual6/de/index.html?101 creating a publication with latex.html